# УДК 004

ż

## **Использование программного обеспечения Bareos для резервного копирования данных с серверов на операционной системе Linux**

*Пасюкова Елизавета Александровна Приамурский государственный университет им. Шолом-Алейхема Студент*

## **Аннотация**

В данной статье описан процесс организации резервного копирования данных, находящихся на операционной системе Debian. За основу взято программное обеспечение Bareos, также развернутое на сервере с операционной системе Debian. По ходу работы описана пошаговая установка и настройка программы резервного копирования на примере компании ООО «Подряд».

**Ключевые слова:** Резервирование данных, Bareos. Linux, Debian.

## **Using Bareos software to back up data from servers running Linux**

*Pasiukova Elizaveta Alexandrovna Sholom-Aleichem Priamursky State University Student*

## **Abstract**

This article describes the process of organizing backups of data located on the Debian operating system. It is based on the Bareos software, also deployed on a server running the Debian operating system. In the course of the work, the step-bystep installation and configuration of the backup program is described using the example of Podryad LLC.

**Keywords:** Backup, Bareos. Linux, Debian.

В современном мире, когда практически вся хранимая информация перешла из печатного вида в электронный, появляется потребность хранения данной информации на серверах. Многие компании, как крупные, так и мелкие используют собственные сервера, которые не застрахованы от потери данных. В случае потери данных, возможны простои в работе, что может нанести как небольшой ущерб, так и крупные убытки. Что бы не допустить данных проблем приходится использовать резервные копирования данных, другими словами – бекапы. Резервное копирование – процесс создания копии данных на носителе (чаще всего на стороннем носителе), предназначенном для восстановления данных в оригинальном или новом месте их расположения в случае их повреждения или разрушения. Таким образом, в ходе работы планируется организовать резервное копирование данных на примере компании ООО «Подряд».

ż

**Цель исследования:** Организация резервного копирования данных в компании ООО «Подряд».

Многие ученые касались вопросов, связанных с резервированием данных. Ученные Н.А. Скворцова, О.А. Лебедева и Е.А. Сотникова [4] в своей работе раскрыли суть влияния информационных технологий на деятельность компаний. Ю.П. Преображенский [3] в своей статье раскрыл возможные технические проблемы, которые могут возникнуть во время работы предприятия. В работах исследователей Н.Д. Лушникова [2] и А.Г. Гаврилова [1] описаны особенности резервного копирования на предприятиях.

Для реализации данной задачи было решено использовать программное обеспечение Bareos. Bareos – высоконадежное сетевое кроссплатформенное программное обеспечение для резервного копирования, архивирования и восстановления данных. Данная программа разработана в 2010 году, как открытое ответвление проекта Bacula и в настоящее время активно развивается, и пополняется многими новыми функциями. Программа обладает мощным функционалом, который расширяется за счет дополнительных плагинов. Работает с множеством различных типов носителей информации, а также имеет возможность архивирования, шифрования данных, встроенный планировщик задач, веб-интерфейс и многое другое.

Bareos состоит из нескольких компонентов:

• Bareos Director – компонент который управляет заданиями и операциями резервного копирования, или восстановления, а также управляет File и Storage Daemon.

 Baroes Console – текстовая консоль для управления Bareos Director через специальный командный синтаксис. По умолчанию устанавливается вместе с Bareos Director, но может устанавливаться и отдельно для удаленного подключения к Bareos Director.

 Bareos Web UI – веб-интерфейс Bareos. По умолчанию устанавливается вместе с Bareos Director. Данный компонент в основном используется для удобного мониторинга, расписание и задания создаются через текстовый конфиг или через консоль Bareos.

 Bareos Catalog – база данных, которая содержит информацию по расписаниям, заданиям, сохраненным файлам, клиентам, статусам.

 Storage Daemon – компонент, который выполняет операции чтения и записи на устройствах хранения, используемых для резервного копирования.

 File Daemon – агент, который используется для сбора данных с клиентских машин и занимается их размещением при восстановлении данных.

В нашем случае программа Bareos устанавливается на отдельный сервер с операционной системой Linux Debian 10. На первом этапе требуется

репозитории сайта разработчика. B ПОДКЛЮЧИТЬ  $\mathbf{c}$ нашем случае использовали команду:

«wget -O /etc/apt/sources.list.d/bareos.list

http://download.bareos.org/bareos/release/20/Debian\_10/bareos.list>>

нужно использовать команду «apt-get update», которая Лалее применяется для обновления списка доступных пакетов для установки. После чего используем команду «apt-get install bareos MariaDB-server», которая устанавливает базу данных MariaDB и производит установку серверной части программного обеспечения MariaDB.

На следующем этапе производим создание базы данных и в файле «/etc/bareos/bareos-dir.d/catalog/MyCatalog.conf» происходит подключение к данной базе данных. На рисунке 1 изображено подключение к базе данных.

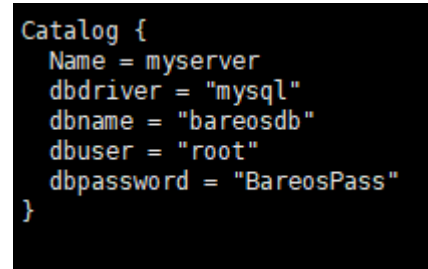

Рисунок 1 - Подключение к базе данных

После установка серверной части программы и подключении к базе данных рекомендуется для удобства установить веб-интерфейс. Для этого требуется использовать команду «apt install bareos-webui» и перезагрузить веб-сервер с серверной частью приложения используя команды «systemctl restart httpd» и «systemctl restart bareos-dir». После данных действий, в браузере требуется ввести http://Адрес сервера/bareos-webui/ и отобразится окно авторизации. На рисунке 2 изображено окно авторизации.

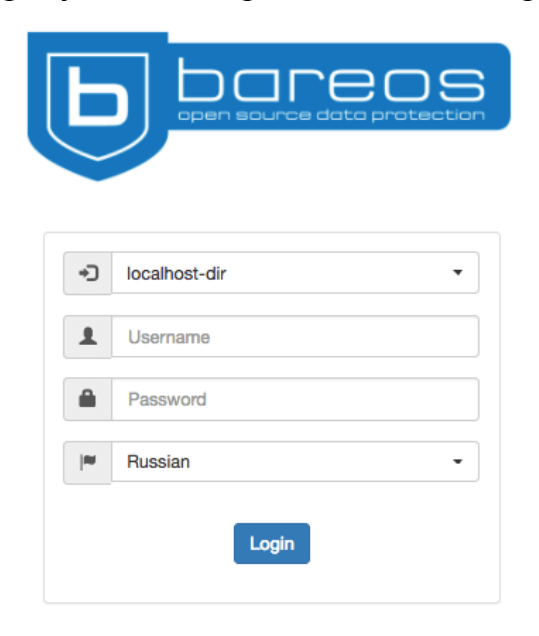

Рисунок 2 – Окно авторизации

ż

Конфигурация клиента происходит на самом сервере, для этого нужно перейти в консоль управления с помощью команды «bconsole» и использовать команду:

> «configure add client name=NewHost address=192.168.1.100 password=NewPassword»

С помощью данной программы будет создан конфиг, который требуется перенести на клиентский сервер, на котором хранятся данные для резервирования.

На данном этапе установка серверной части закончена. На сервере с данными устанавливаем клиентскую часть (компонент File Daemon). Для этого используется команда «apt install bareos-fd», переносим конфиг файл по адресу «/etc/bareos/bareos-fd.d/director/» и перезагружаем службу компонента.

К сожалению, после проделанных процедур, автоматически резервное копирование выполняться не будет, для этого требуется создать задания резервного копирования. Для этого сначала нужно создать файл с набором данных для резервирования по пути: «/etc/bareos/bareosdir.d/fileset/LinuxServer.conf» и указываем директории, которые требуется резервировать. На рисунке 3 изображен файл для выбора директорий резервирования.

```
FileSet {
Name = "LinuxServer"
Include {
  Options {
     Sigma = MD5Compression = LZ4noatime = yes
  File = /etcFile = /optFile = /srvFile = /home
```
Рисунок 3 – Файл настроек директорий резервирования

На заключительном этапе выбираем время резервирования. Для этого на клиентской части редактируем требуемый файл, где и указываем время, в которое будет проходить копирование данных. Для мониторинга выполнения резервного копирования удобно использовать веб-интерфейс, где можно увидеть не только выполненные задачи, но и просмотреть список всех задач, изменить расписание, запустить восстановление данных и т.д. На рисунке 4 изображен мониторинг копирования данных через веб-интерфейс.

Постулат. 2021. №1 ISSN 2414-4487

ż

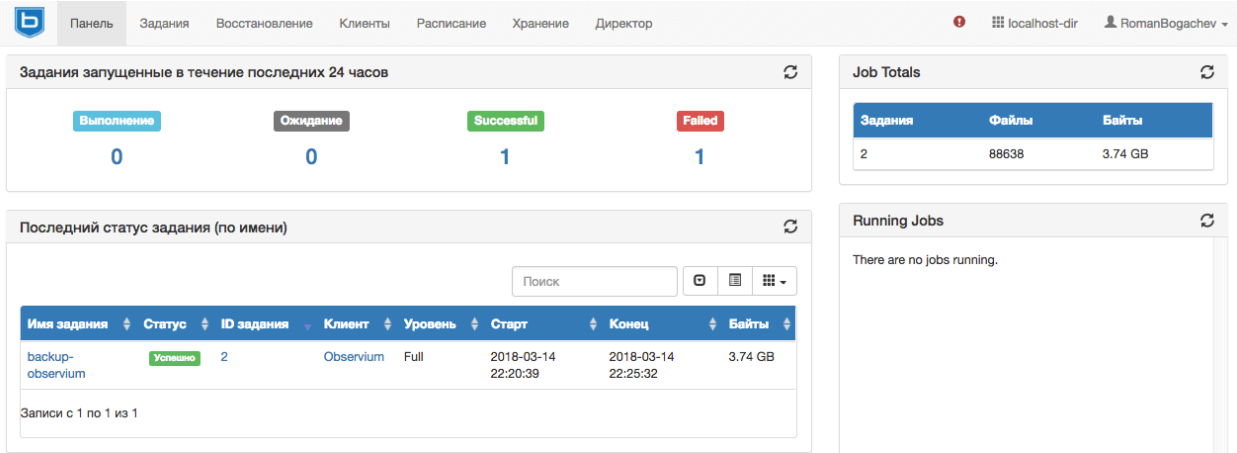

Рисунок 4 – Мониторинг резервного копирования данных через вебинтерфейс

**Заключение.** В ходе работы, была организована установка программы резервного копирования Bareos на операционную систему Linux Debian 10. Продемонстрирована установка и первоначальная настройка серверной и клиентская части программы, продемонстрирован результат работы используя графический интерфейс.

### **Библиографический список**

- 1. Гаврилов А. Г. Система резервного копирования служебных данных // Столица Науки. 2019. №. 12. С. 121-130.
- 2. Лушников Н. Д. Особенности функционирования резервного копирования // Молодой исследователь: вызовы и перспективы. 2020. С. 458-460.
- 3. Преображенский Ю. П. Проблемы управления в производственных организациях //Актуальные проблемы развития хозяйствующих субъектов, территорий и систем регионального и муниципального управления. 2018. С. 208-211.
- 4. Скворцова Н. А., Лебедева О. А., Сотникова Е. А. Влияние информационных технологий на развитие бизнеса //Теоретическая и прикладная экономика. 2018. №. 1.